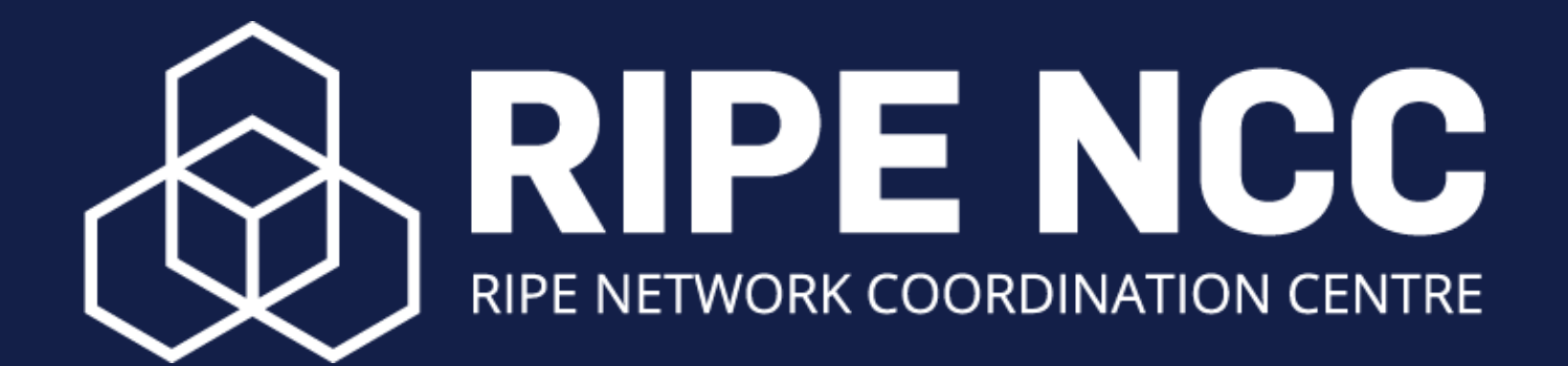

# **GM Voting Platform Guide**

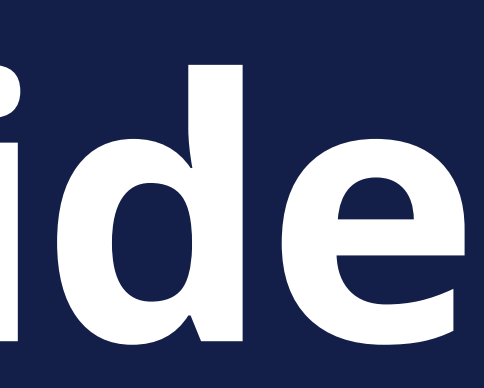

# **How to Vote**

## Voting begins **Wednesday, 24 May when the Chair declares voting open VOTING**

Voting ends **Friday, 26 May at 09:00 UTC+2**

You need to complete **the whole voting process** for your vote to be validated.

If you leave the platform **before completing** all votes and confirming on the vote summary page, **no votes** will be registered.

### **Important**

Your email client must **support TLS 1.2** in order to receive the voting emails.

Please be aware that Internet Explorer **cannot** be used to access the voting system.

## **Technical Specs**

## You will receive **two** emails on the day of the GM. **Voting Emails**

## One email from the RIPE NCC will include your RIPE NCC password

**PE NCC** TES. RIPE NCC GM: RIPE NCC Password To: Bon, Quval, Reply-To: Contrar Meeting

Dear Boris Duval.

Your RIPE NCC Password is

Meeting election platform.

You will also receive a separate email with a link to the election platform.

All the information for the GM is available at: https://www.ripe.net/participate/meetings/gm/meetings/may-2023

Important: You can cast your vote until 09:00 (UTC+2) on Friday, 26 May 2022. If you have questions or experience any issues, please email: agm@ripe.net

Kind regards, **General Meeting Organisation Team RIPE NCC** 

**□** Inbox - Ripe 14:15

View in browser

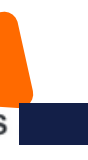

You will need your RIPE NCC Password to log into the RIPE NCC General

## The other email includes your voting link. Click on Vote Now

### **RIPE NCC RIPE NCC General** RKCOORDINATION CENTRE Meeting May 2/23

### Dear Boris Duval,

You are invited to vote in the RIPE NCC General Meeting May 2023.

You will need the RIPE NCC Password that you rece /ed in an email from the RIPE NCC. To login for the RIPE NCC General Meeting click on the "Vote" Now" button below.

Please note that the voting platform will only  $\mathfrak{b}'$  accessible when the Chair of the Executive Board opens the election at *p*proximately 18:30 UTC+2.

### **Vote Now**

Your personal Assembly Voting ID (**All According Light Contract)** is transferred in the link and you only need to type in your RIPE NCC Password.

The system can be accessed on your preferred device with access to a browser. Please be aware that Internet Explorer cannot be used to access the system.

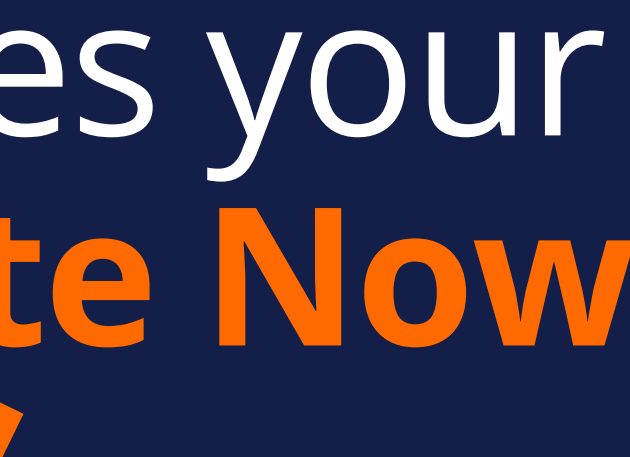

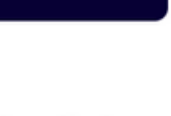

## Enter the **RIPE NCC Password** you received from the RIPE NCC.

### *The Assembly Voting ID will be automatically generated.*

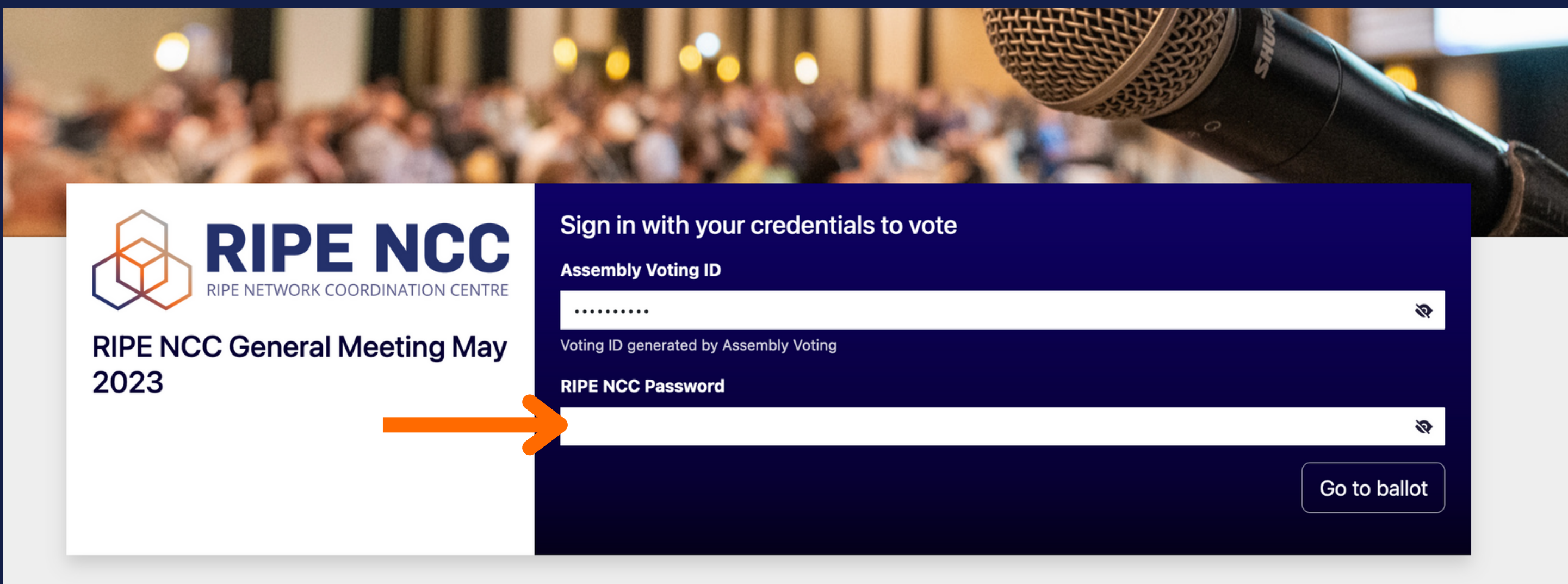

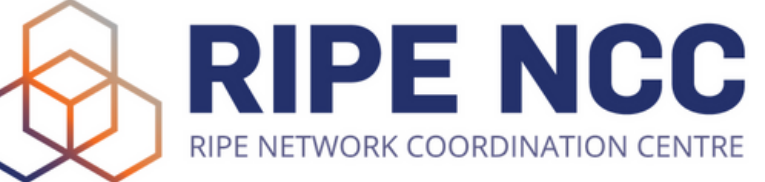

### Vote on each resolution in turn.

Sign out

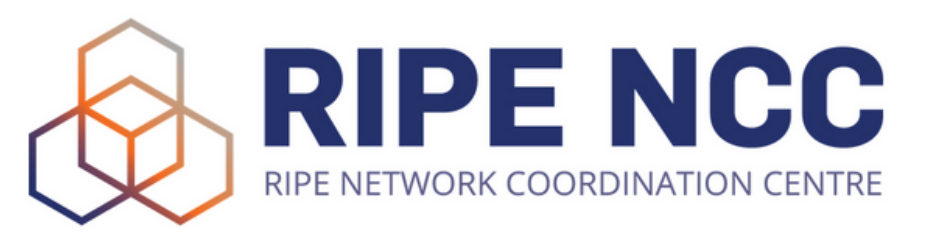

**RIPE NCC General Meeting May** 2023

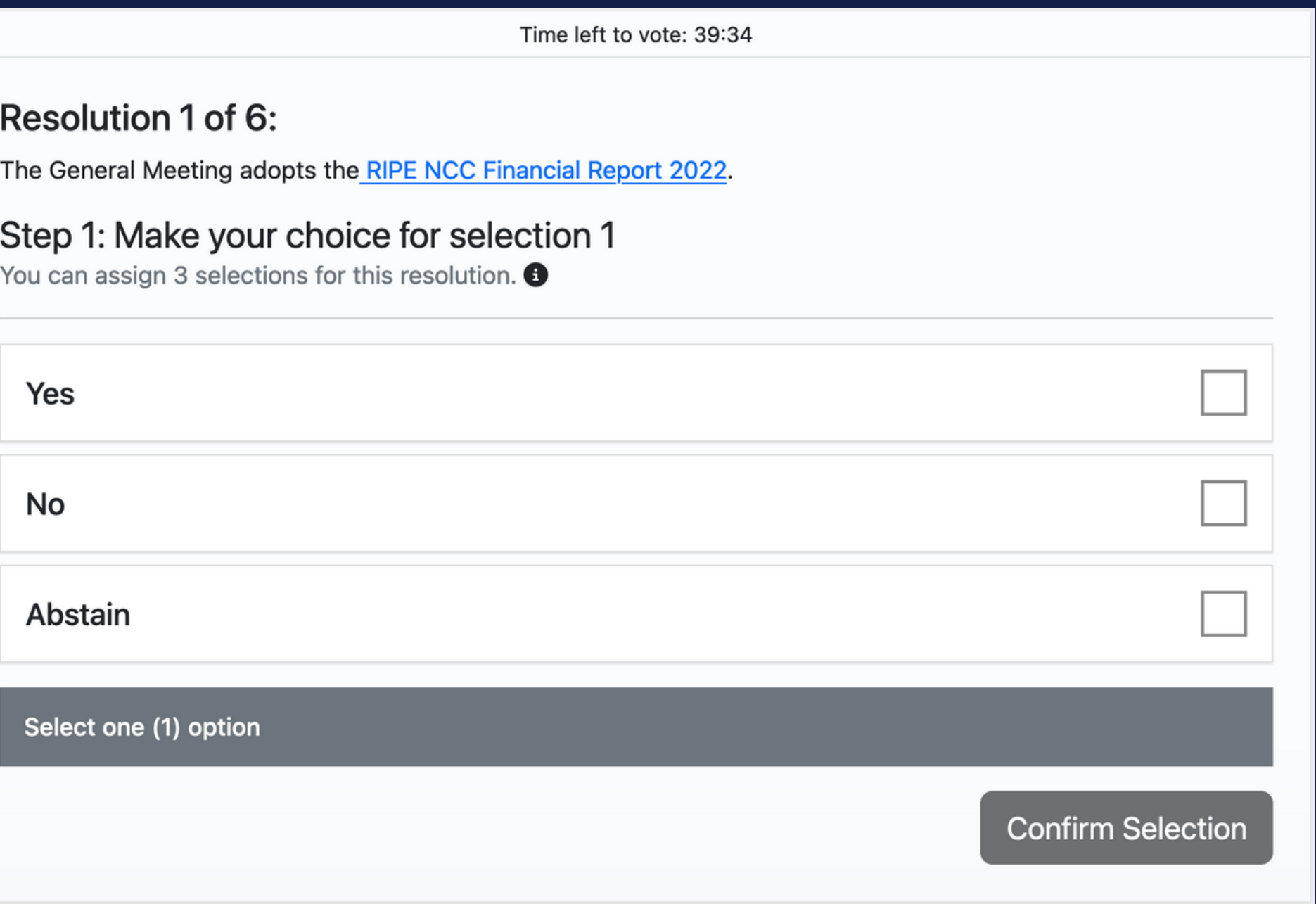

### You can choose Yes, No or Abstain. You' must choose one option to continue.

Sign out

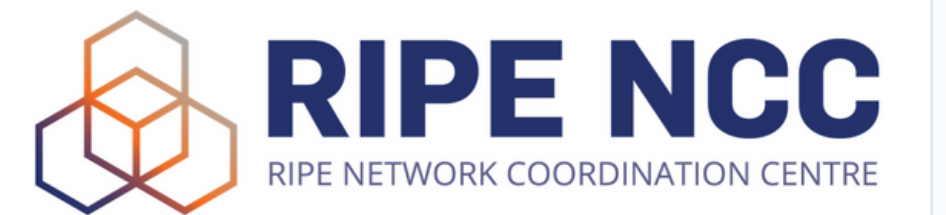

### **RIPE NCC General Meeting May** 2023

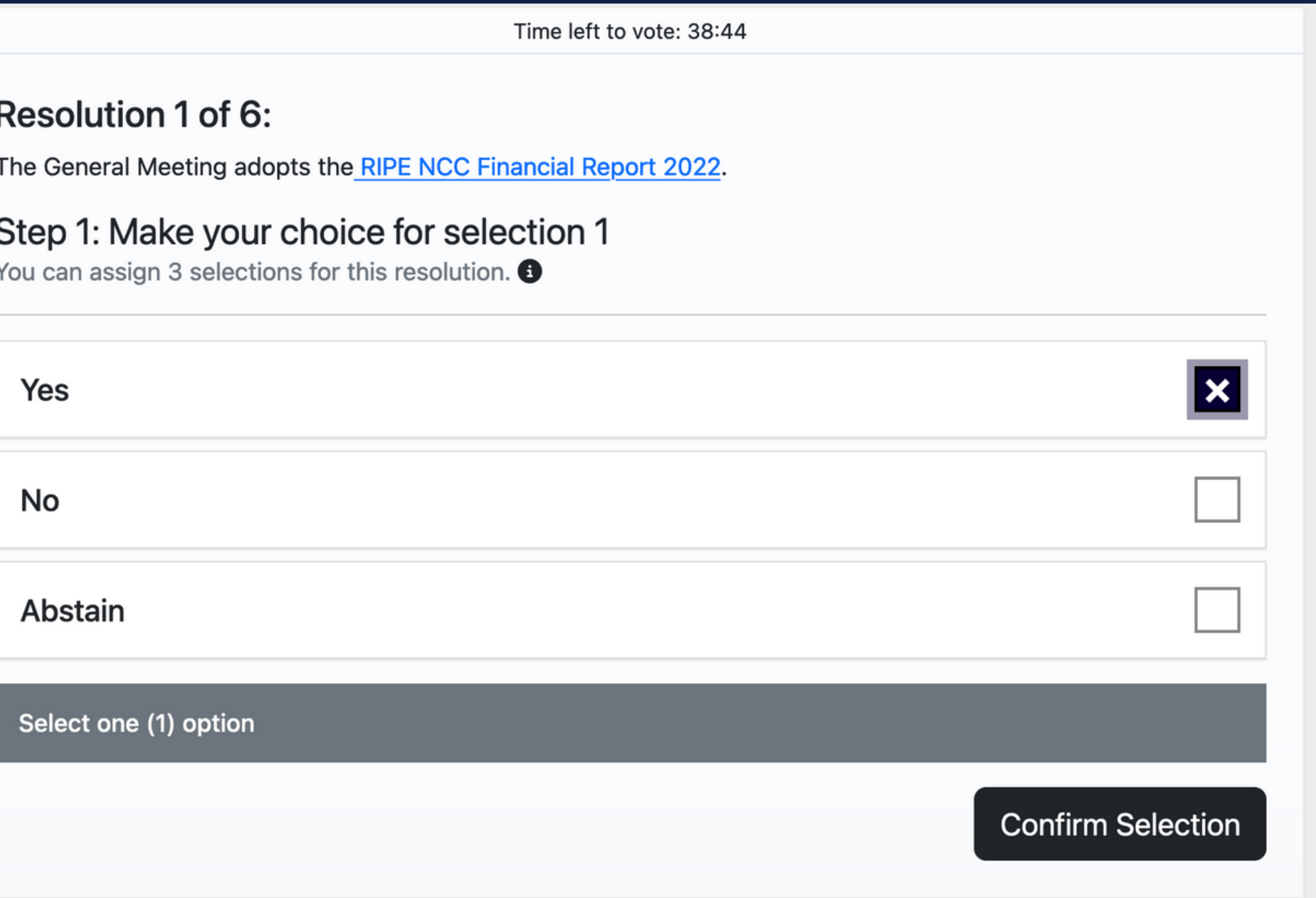

### If you have a weighted vote, you will need to choose how to assign each vote per resolution.

Sign out

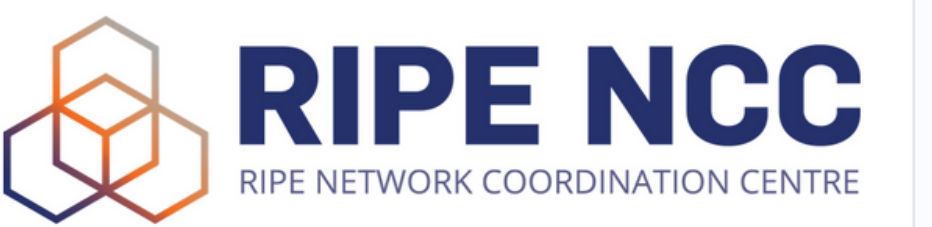

### **RIPE NCC General Meeting May** 2023

 $\mathsf{R}$ 

Th

 $S<sub>i</sub>$ 

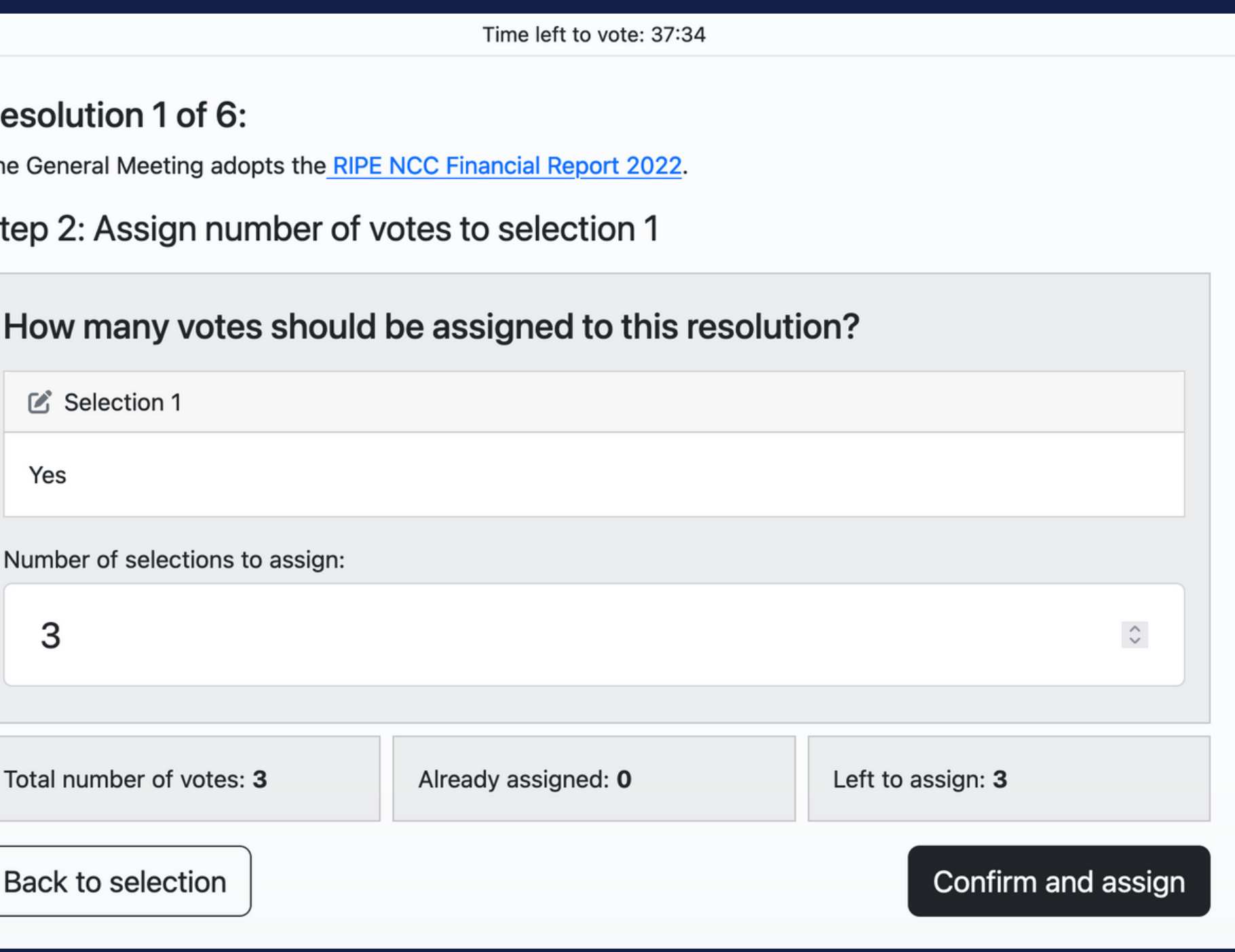

For the **Charging Scheme**, you need to vote for the options in order of preference. 1 is most preferred, 4 is least preferred.

You can choose any number of preferences from 1 to 4, or you can Abstain.

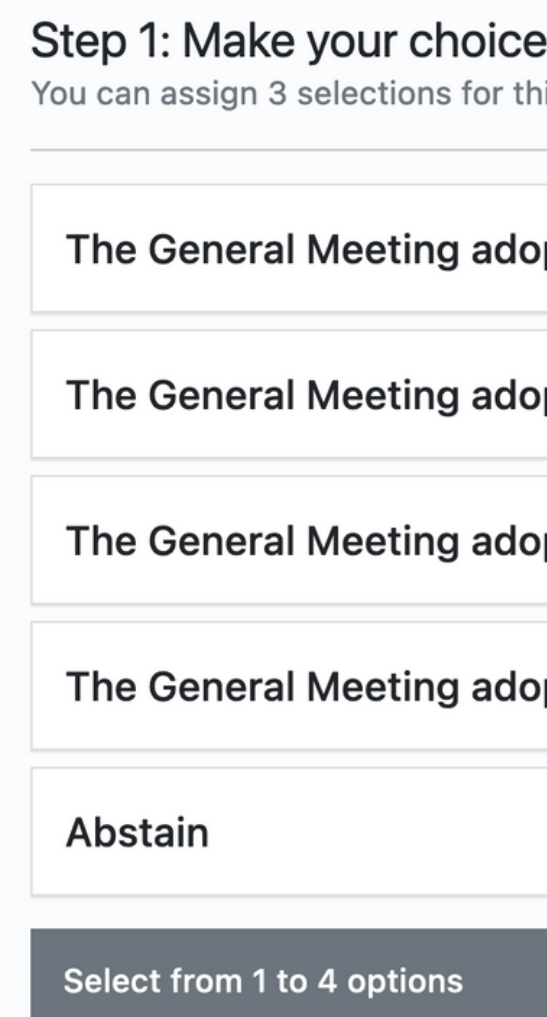

for selection 1 is resolution.  $\bullet$ 

pts the RIPE NCC Charging Scheme 2024 Model A.

pts the RIPE NCC Charging Scheme 2024 Model B.

pts the RIPE NCC Charging Scheme 2024 Model C.

pts the RIPE NCC Charging Scheme 2024 Model D.

Confirm Selection

### For the Executive Board election, you need to choose your candidates in order of preference. 1 is most preferred, 8 is least preferred. **RIPE NCC Executive Board Ele**

You can choose any number of preferences from 1 to 8, or you can Abstain.

Select from 1 to 8 options

Step 1: Make your choice for sel You can assign 3 selections for this resolution

Choose your candidates in order of preference: 1 is most preferred, 8 is least preferred.

**Fahad AlShirawi** 

Mustafa Ömer Gölgeli

Maria Häll

**Raymond Jetten** 

**Dmytro Kohmanyuk** 

Olena Kushnir

**Harald Summa** 

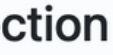

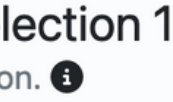

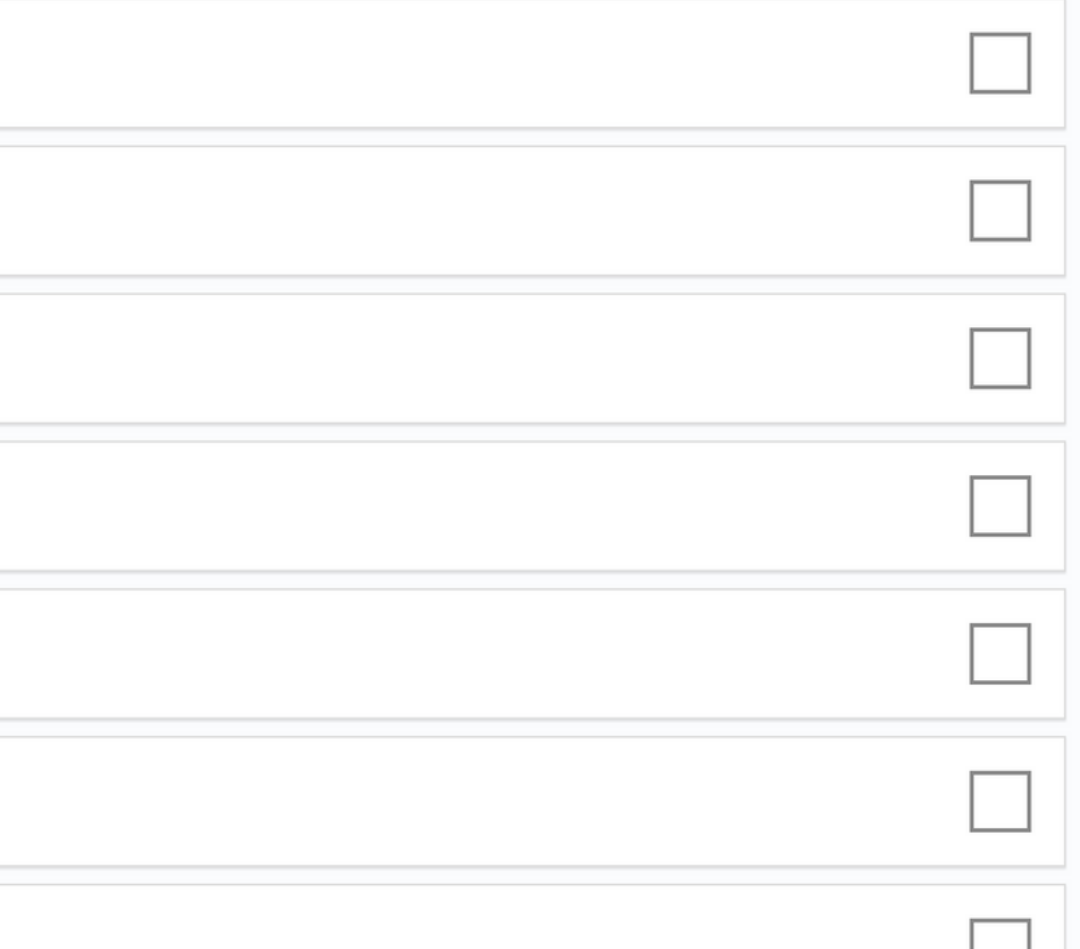

## Once you have filled in all your choices, click on "Confirm choices".

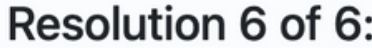

Selection 1

Yes

### **RIPE NCC Executive Board Election**

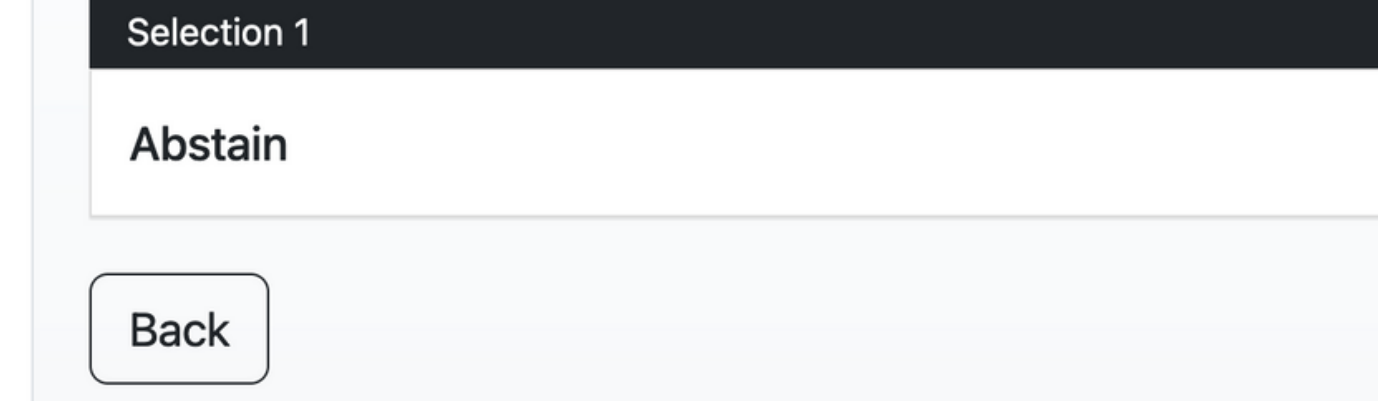

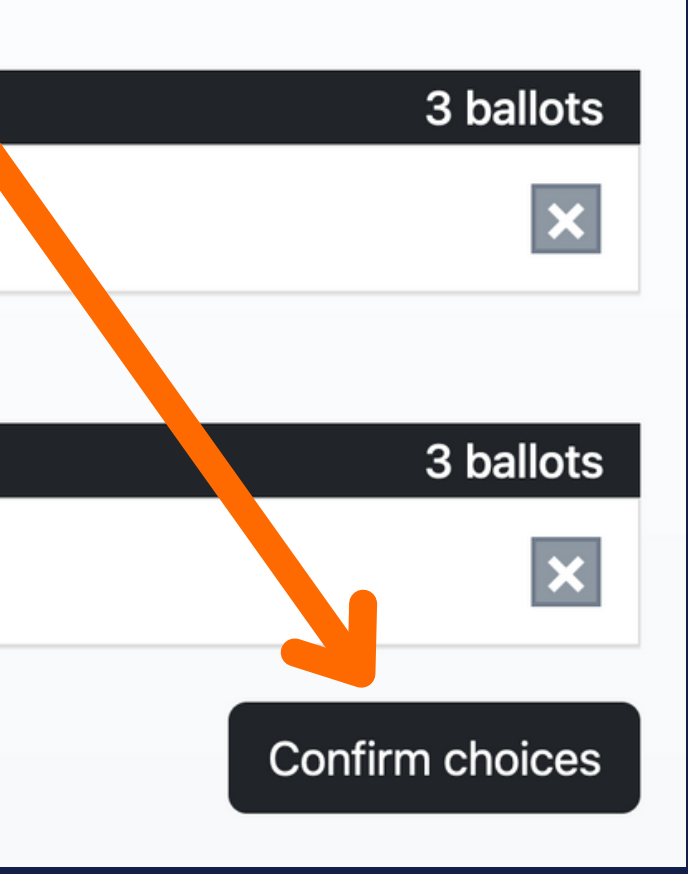

Before casting your ballot, Assembly Voting also allows you to verify your ballot to ensure that your vote is intact and unchanged. This is optional.

Time left to vote: 39:11

### Your ballot is now ready

You now have the option to either cast the ballot or test its content.

- ► What is testing my ballot?
- $\triangleright$  What is casting my ballot?

**Back** 

Test ballot

**Cast ballot** 

## Finally, click on "cast ballot" to complete the voting process.

### **Warning**: This action is final. You cannot change your vote after clicking.

Sign out

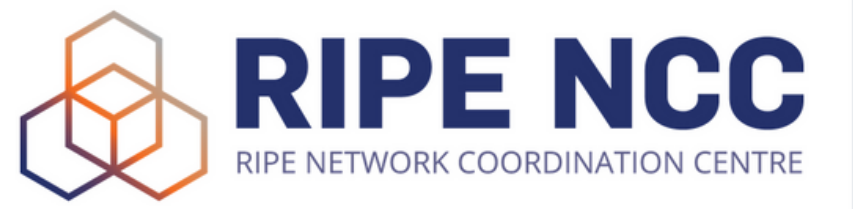

### **RIPE NCC General Meeting May** 2023

### Your ballot is now ready

You now have the option to either cast the ballot or test its content.

- $\triangleright$  What is testing my ballot?
- $\triangleright$  What is casting my ballot?

**Back** 

Time left to vote: 39:11

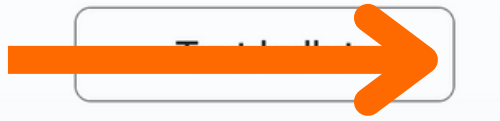

**Cast ballot** 

### You will see your voting receipt with a tracking code to confirm that your vote has been cast.

Sian out

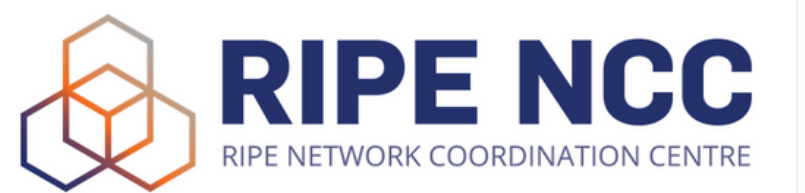

**RIPE NCC General Meeting May** 2023

**Receipt** 

Your vote has been registered. Thank you for your participation.

Your tracking code is:

Back to sign in

Track your ballot

After casting your ballot, Assembly Voting also allows you to **track your ballot** to check the status of your ballot.

## Note down your **tracking code** and click on "Track your ballot" .

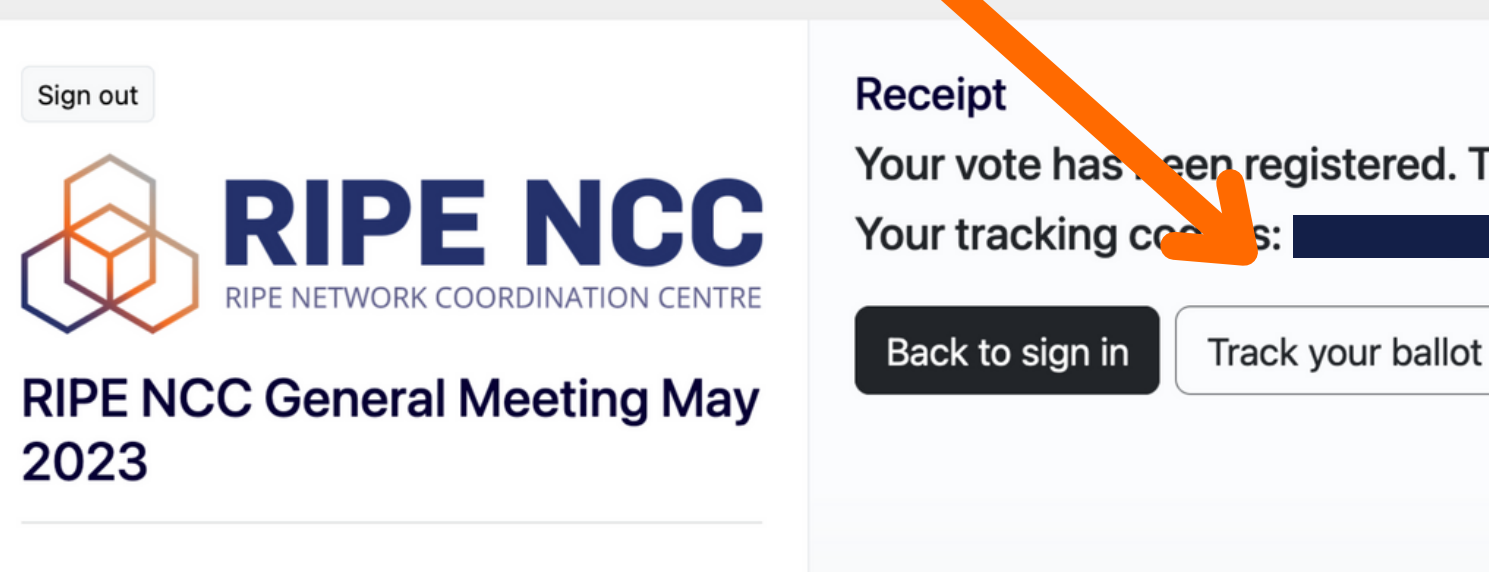

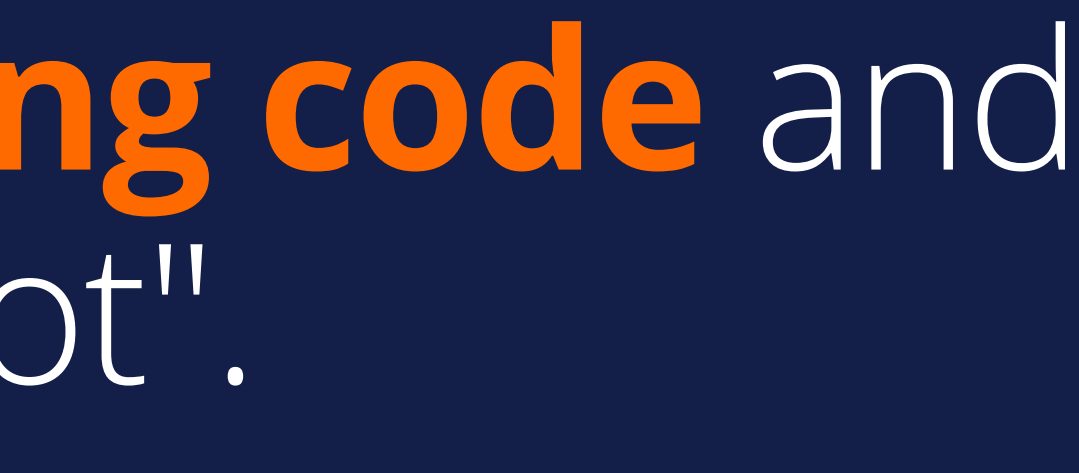

Your vote has seep registered. Thank you for your participation.

## You will be presented with a second screen, where you need to enter your tracking code.

### **RIPE NCC General Meeting May 2023**

### **Ballot tracker**

I have voted and I want to track my ballot.

To check the status of your ballot, you need to input the tracking code from the Voter receipt.

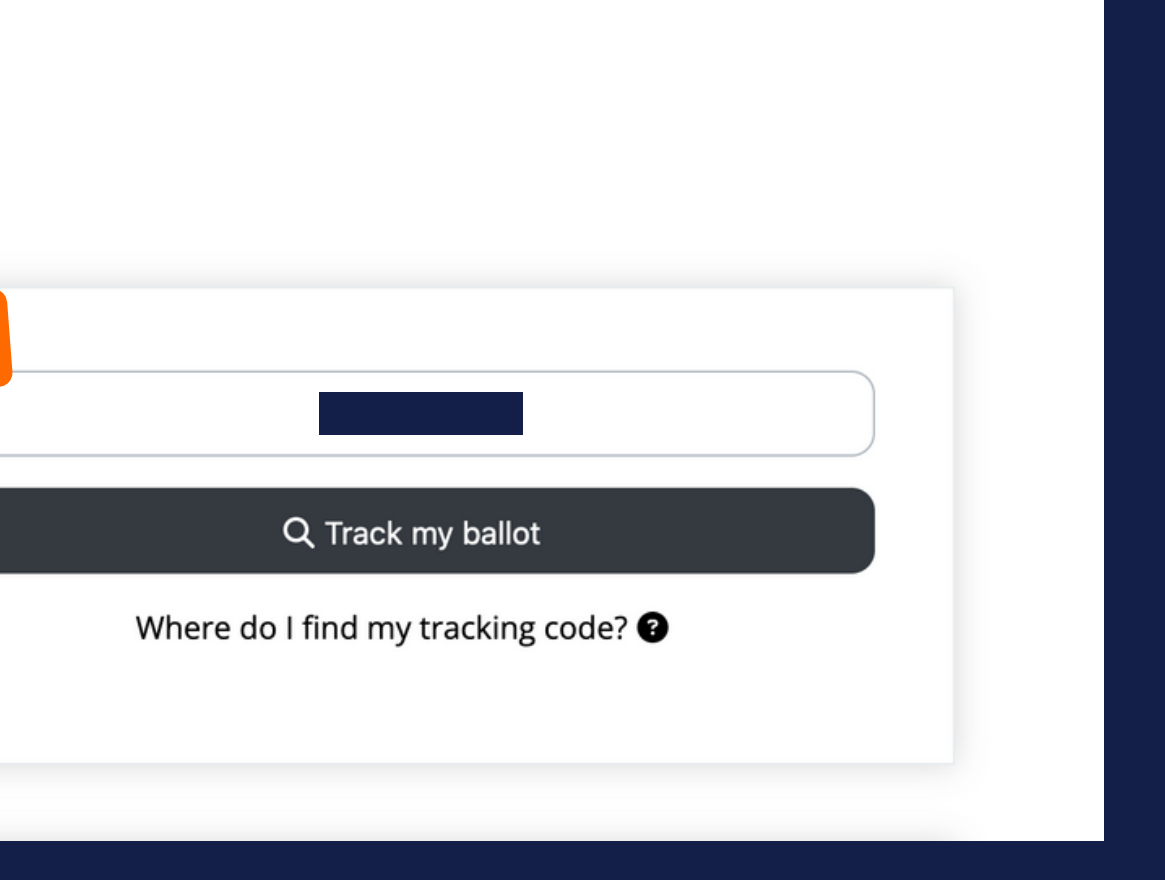

## A final screen will appear showing the status of your ballot.

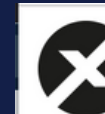

Digital Ballot Audit Site

RIPE NCC General Meeting May 2023

**Ballot found** 

See the status of your ballot below. You can also see all activity connected to your ballot tracking code.

**Ballot accepted** 

Your signature affidavit has been verified and your ballot is accepted for counting.

You are current

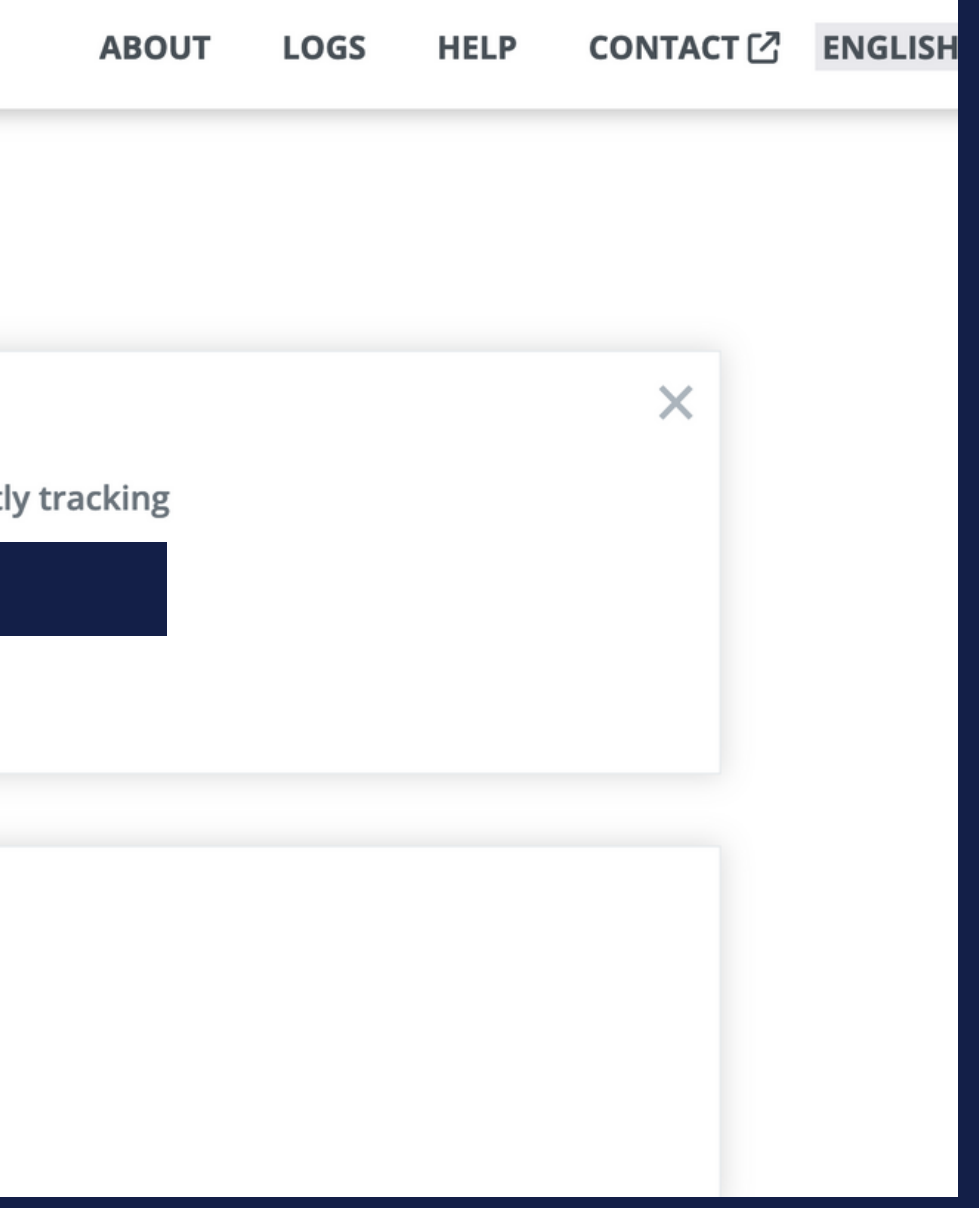

### Email agm@ripe.net

### **QUESTIONS?**

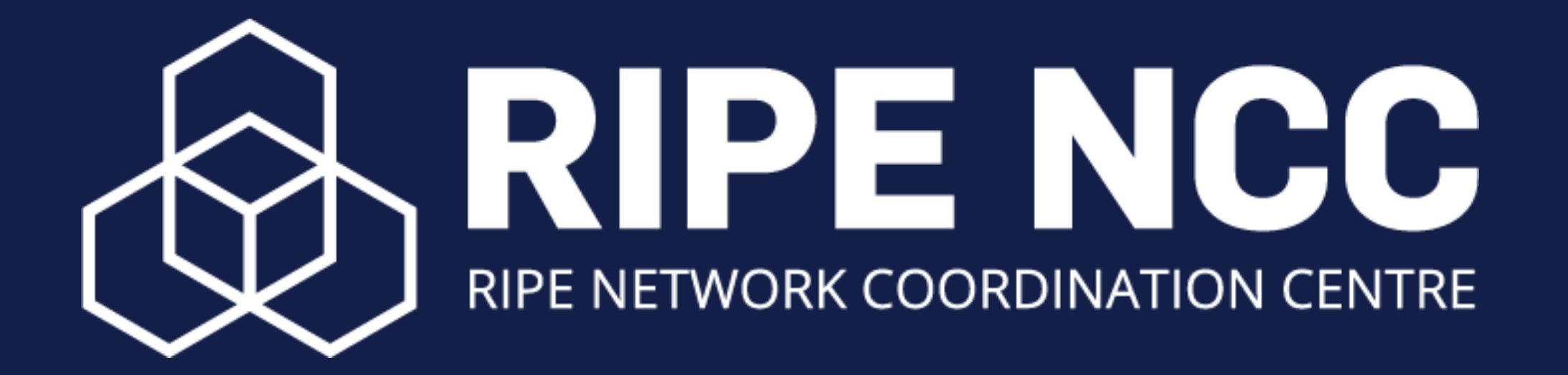